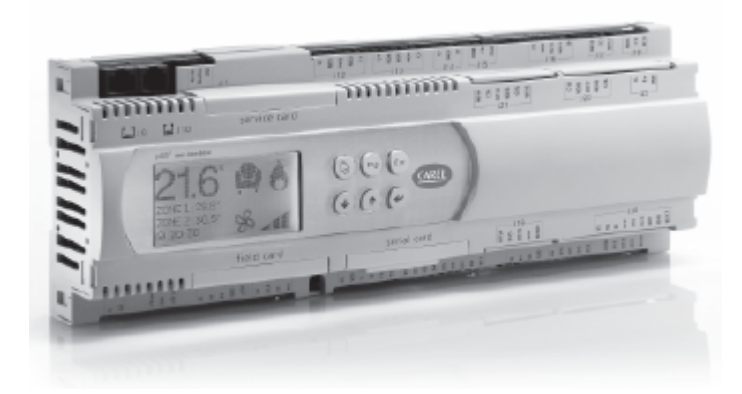

Технический проспект

## ПРОЧИТАЙТЕ И СОХРАНИТЕ ЭТИ ИНСТРУКЦИИ

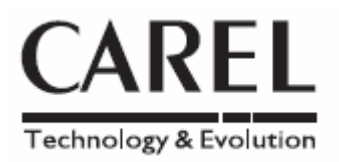

# **Содержание**

*Технический проспект Электрические соединения*

# ОБШИЕ ХАРАКТЕРИСТИКИ

Устройство рСО<sup>3</sup> – это электронный контроллер на базе микропроцессора, который программно и аппаратно совместим с семейством устройств рСО<sup>2</sup>. Этот контроллер разработан компанией CAREL с учетом соответствия требованиям директивы EC RoHS и предназначен для использования в многочисленных приложениях в области кондиционирования воздуха и рефрижерации. Устройство отличается высокой универсальностью, позволяющей применять его в специальных системах, разрабатываемых по заказу пользователей.

На устройстве рСО<sup>3</sup> выполняется управляющая программа, и оно сопрягается с набором оконечных устройств, необходимых для связи с приборами (компрессорами, вентиляторами и т. д.). Программа и параметры сохраняются во флэш-памяти и перепрограммируемой постоянной памяти (E2prom), что гарантирует их сохранность даже в случае отключения питания (без необходимости использования резервного аккумулятора).

Программа может быть загружена с ПК (со скоростью 28,8 Кбит/с или 115,2 Кбит/с) или с помощью специального программируемого ключа.

Возможно подключение контроллера рСО<sup>3</sup> к локальной сети pLAN (pCO Local Area Network), организация его связи с другими контроллерами р $CO^3$ , контроллерами других типов системы рСО, а также с терминалами семейства pGD. Все контроллеры сети pLAN могут обмениваться информацией (переменными, цифровыми или аналоговыми данными - в зависимости от применяемого прикладного ПО) с использованием высокой скорости передачи. Для обеспечения эффективного совместного использования информации возможно подключение к сети до 32 устройств, включая контроллеры рСО и терминалы.

Связь по последовательной линии управления/телеобслуживания осуществляется посредством связного протокола CAREL или Modbus™, работающих на базе стандарта RS485. Для реализации взаимодействия в контроллер рСО<sup>3</sup> вставляется дополнительная плата для последовательной связи. Для подключения к супервизору с использованием стандартов, отличных от RS485, могут применяться другие дополнительные платы. В конечном счете, последовательный эксплуатационный интерфейс шины, использующий дополнительные платы, гарантирует связь с управляемыми эксплуатационными устройствами (например: вентилями, расширениями для ввода/вывода устройств рСО, электронными задающими устройствами клапанов и т. д.).

### Доступные версии:

• «SMALL», «MEDIUM», «LARGE», «EXTRALARGE N.O.» и «EXTRALARGE N.C.»;

- со встроенным терминалом или без такого терминала;
- с дополнительной флэш-памятью и с оптической развязкой при сопряжением с сетью pLAN;
- с выводами цифровых твердотельных реле (Solid State Relay, SSR) или без таких элементов.

Примечание. Прикладное ПО может быть загружено во флэш-память с помощью интеллектуального ключа PCOS00AKY0 (см. рис. 6) или с ПК с использованием адаптера USB-485 типа «CVSTDUTLF0» и программы «WINLOAD32», которая может быть заказана в компании CAREL.

### Источник питания

Для питания одного контроллера рСО<sup>3</sup> при установке следует использовать трансформатор с классом безопасности II, обеспечивающий минимальную номинальную характеристику 50 вольт-ампер. Источник питания для контроллера µ рСО<sup>3</sup> и терминала (или группы контроллеров рСО<sup>3</sup> и терминалов) должен быть отделен внутри электропанели от источника питания для других электрических устройств (контакторов и прочих электромеханических компонентов). Если вторичная обмотка трансформатора заземляется, убедитесь в том, что провод заземления подключается к клемме G0. Это справедливо для всех устройств, подключаемых к контроллеру р $CO<sup>3</sup>$ .

Если питаются несколько плат рСО<sup>3</sup>, подключенных к сети pLAN, убедитесь в том, что имеются опорные клеммы G и G0 (опорная клемма G0 должна присутствовать для всех плат).

Если при использовании сети pLAN вам необходимо получить дополнительные сведения, пожалуйста, обратитесь к руководству пользователя компании CAREL для контроллера рСО<sup>3</sup>.

## Варианты полевой шины

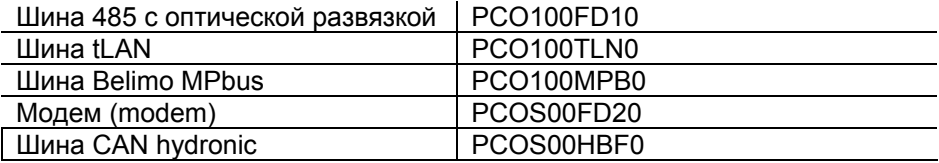

### **Варианты BMS**

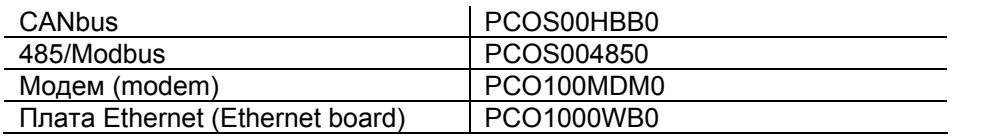

LonWorks

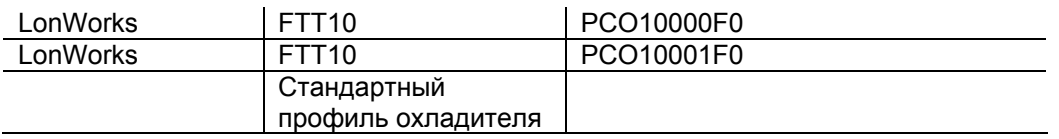

## **Кодирование**

Пример кодирования: см. в следующей таблице описание кода для PCO3CON\*\*\*:

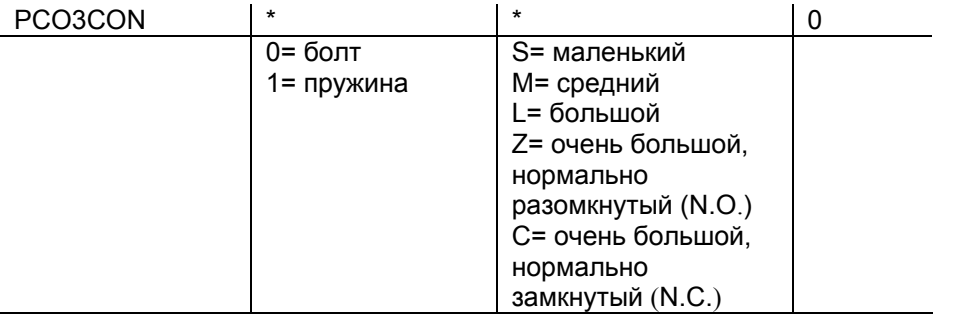

## **ТЕХНИЧЕСКИЕ СПЕЦИФИКАЦИИ**

### **Механические характеристики**

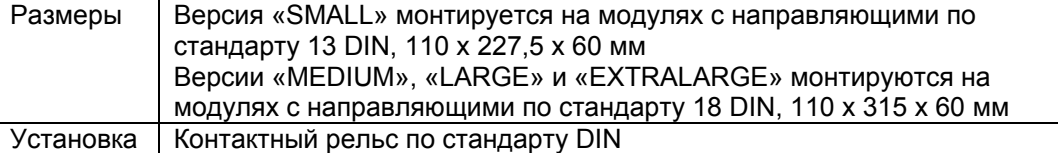

#### **Пластиковый корпус**

- монтируется на контактный рельс DIN в соответствии со стандартами DIN 43880 и CEI EN 50022;
- материал: техполимер;
- огнезащитные свойства: V0 (UL94) и 960 °C (IEC 695);
- тест на шаровое давление: 125 °С;
- сопротивление по току утечки: ЎЭ250 V;
- цвет: серый RAL7035.

#### **Электрические спецификации**

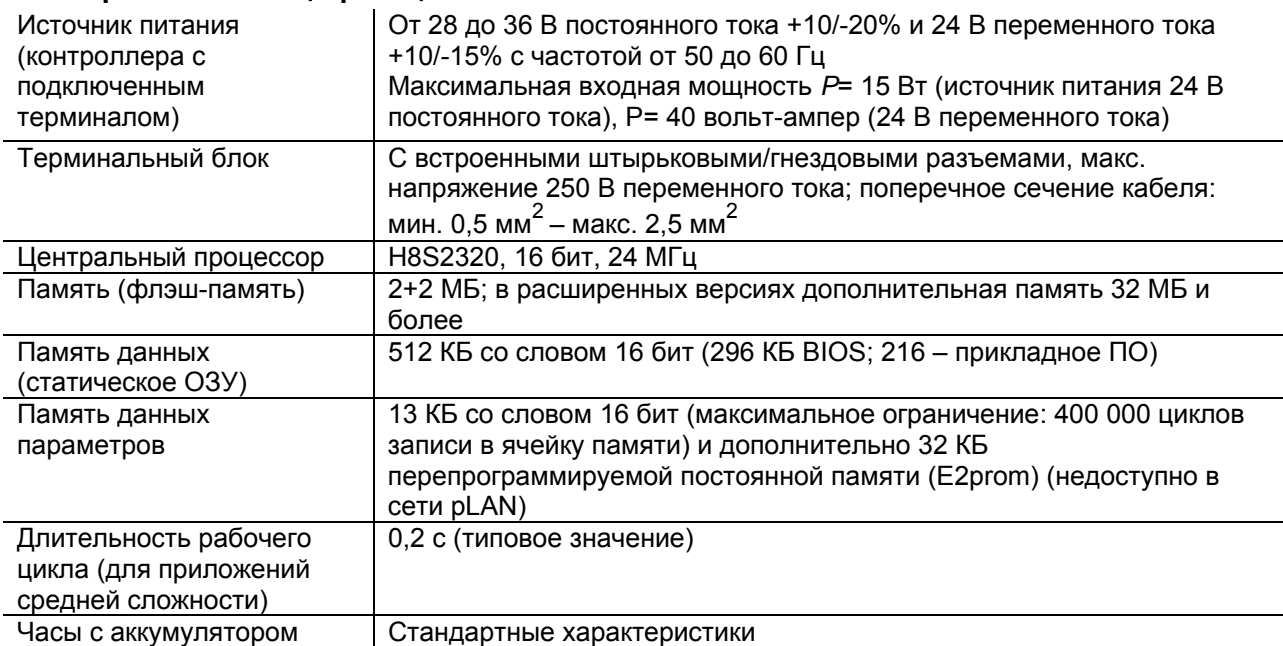

#### **Цифровые входы**

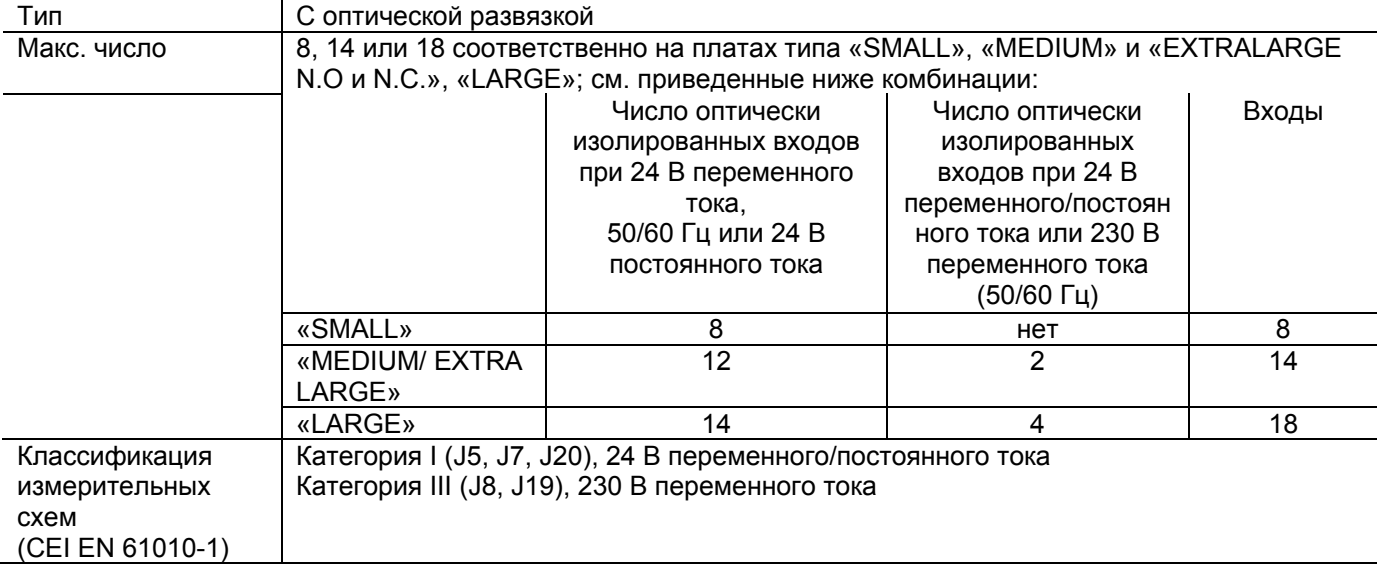

**ПРЕДУПРЕЖДЕНИЯ:** - 230 В переменного тока, 50/60 Гц (10/-15%);

- два входа 230/24 В переменного тока, представленные на контактах J8 и J12, имеют один и тот же общий полюс и, соответственно, будут оба иметь напряжение 24 В переменного/постоянного тока или 230 В переменного тока. Главная изоляция между двумя входами;

- для входов постоянного тока подключите отрицательный полюс к общей клемме.

Примечание. Разнесите как можно дальше друг от друга кабели сигналов датчиков и цифровых входов от кабелей, несущих индуктивную нагрузку, и от силовых кабелей, чтобы избежать влияния электромагнитных помех.

### **Аналоговые входы**

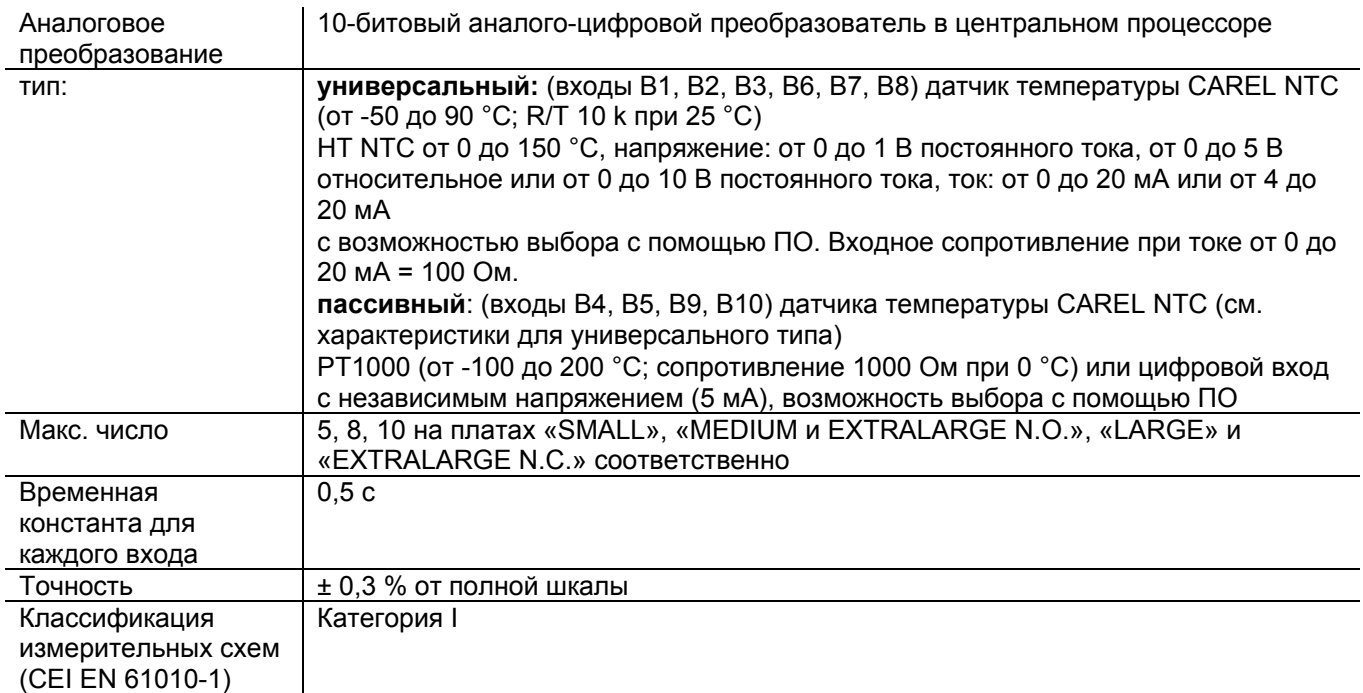

**ПРЕДУПРЕЖДЕНИЕ:** Напряжение 21 В постоянного тока на клемме +V постоянного тока (J2) может использоваться для питания любых активных датчиков; максимальный ток равен 150 мА, термическая защита от короткого замыкания. Для питания относительных датчиков 0 – 5 В используется выход

+5VREF (макс. ток *Imax*: 60 мА) на клемме J24.

#### **Аналоговые выходы**

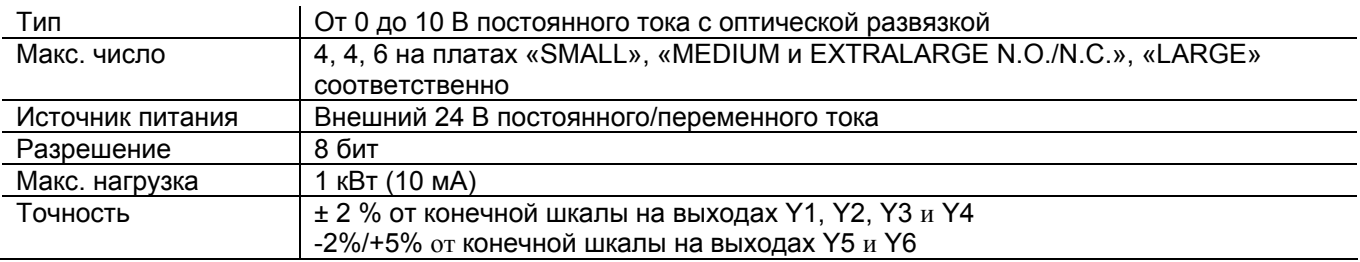

### **Цифровые выходы**

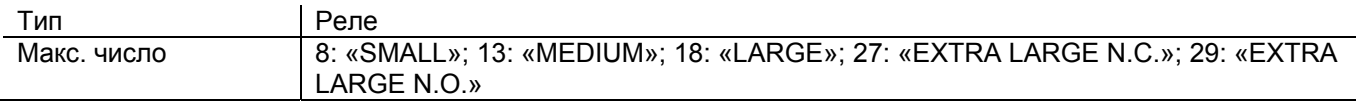

Сведения о требованиях см. на рис.  $3-5$  (ссылка NO\*, NC\* и C\*). Обратите внимание на наличие выходов с контактами переключения, поддерживаемыми порознь (т. е., без полюсов, разделяемых между различными выходами). Группы, содержащие от 2 до 5 выходов, имеют 2 «общих» полюса для упрощения компоновки.

Убедитесь, что ток, протекающий через общие выходы, не превышает номинальный ток каждого отдельного выхода, равный 8 А.

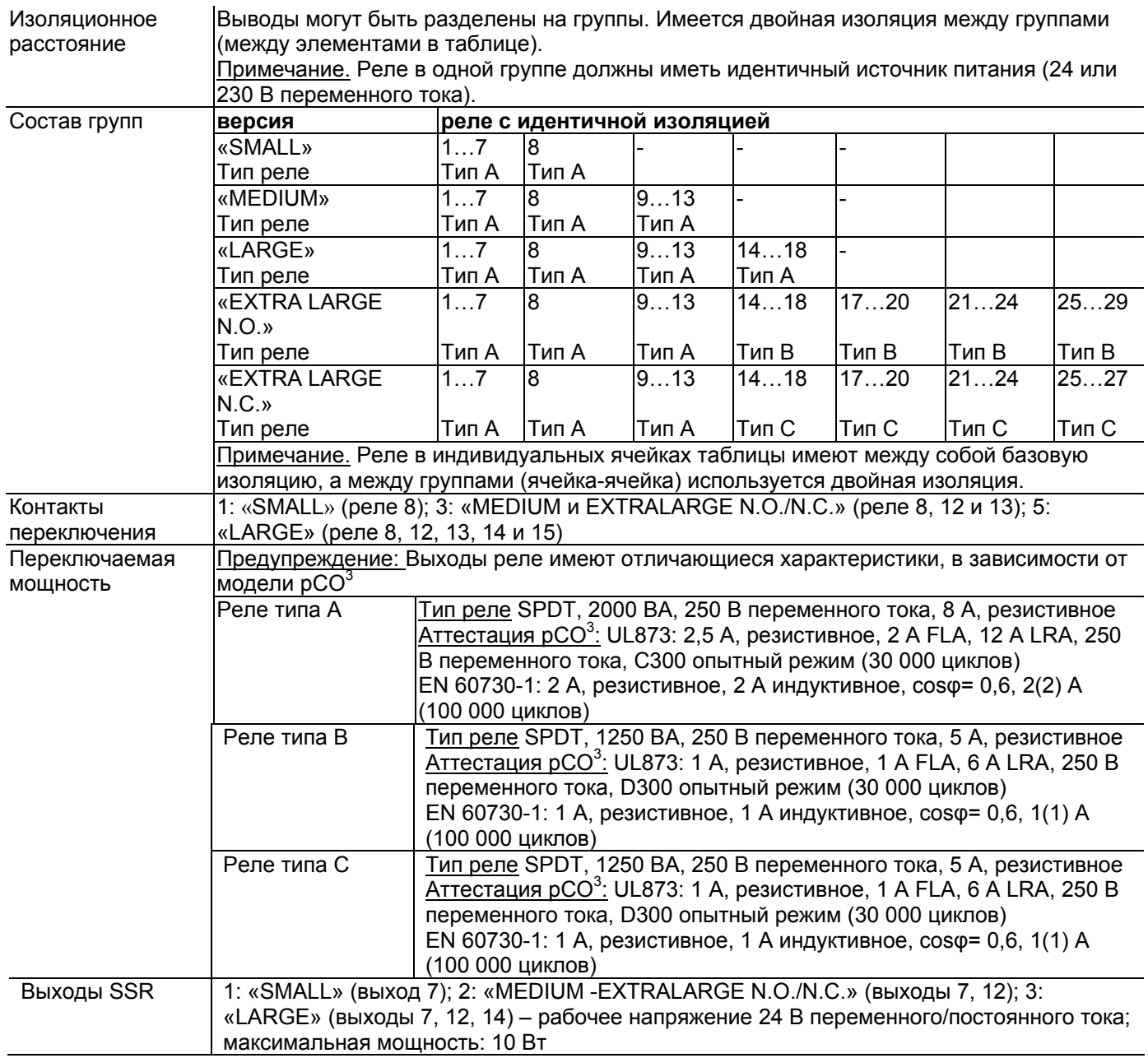

# **Соотношение между маркировкой AWG и сечением провода**

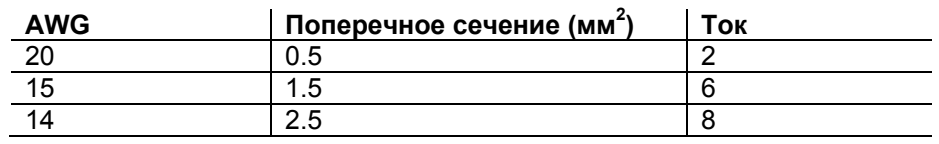

## **Связь «Сеть pLAN — Терминал пользователя»**

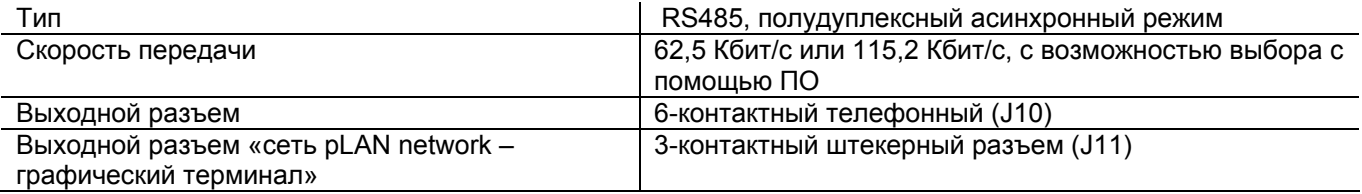

Макс. расстояние между контроллером pCO и терминалом пользователя приведено в следующей таблице.

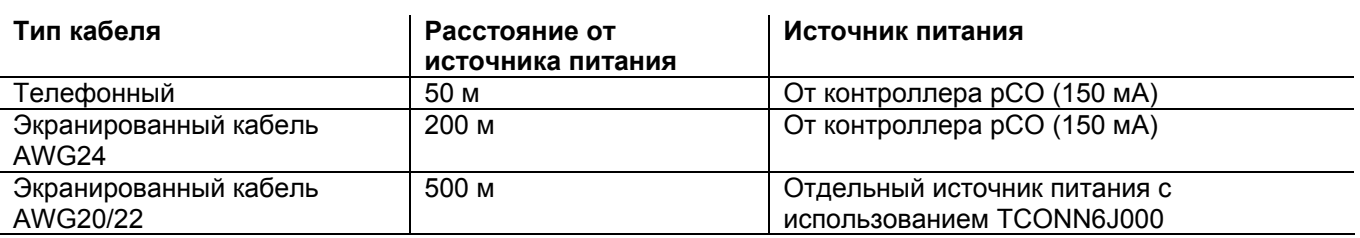

Макс. расстояние между двумя контроллерами рСО<sup>3</sup> при использовании экранированного кабеля AWG20/22 равно 500 м.

#### **Примечания:**

- Может быть подключен максимум один терминал (pCOT, pCOI, pGD0, pGD1) или два терминала, но без задней подсветки на дисплее. Одна версия контроллера рСО<sup>3</sup> позволяет использовать подключение к сети pLAN с оптической развязкой.
- Графический терминал и терминал aria должны питаться от отдельного источника питания.
- Напряжение 21 В постоянного тока на клемме +Vterm (J24) может быть использовано для питания внешнего терминала с макс. выходом 2 Вт. Кроме одного подключенного к клемме J10 терминала может быть подключен только один терминал (например, терминал PLD или терминал ARIA).

### **Другие спецификации**

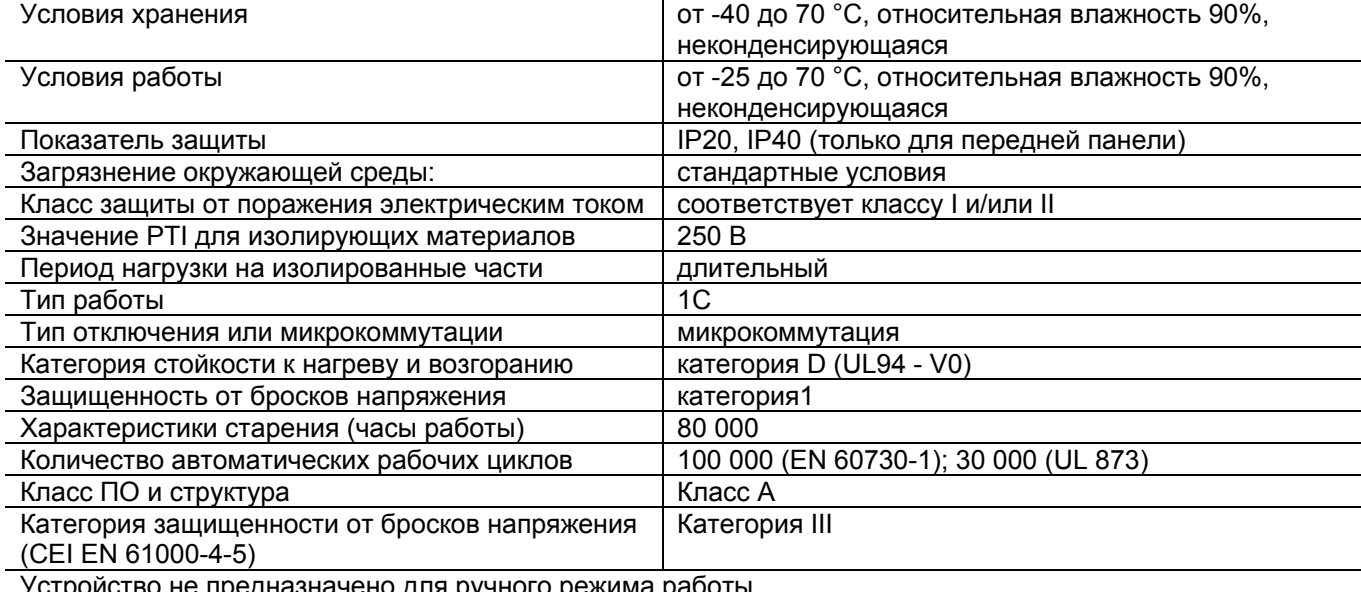

устройство не предназначено для ручного режима ра

## **ПРЕДУПРЕЖДЕНИЕ:**

- Для применений с сильной вибрацией (1.5 мм, pk-pk, 10/55 Гц) закрепите кабели, подключенные к .<br>контроллеру рСО<sup>3</sup>, с помощью зажимов, расположенных примерно в 3 см от разъемов.
- Если продукт устанавливается в производственных условиях (применение согласно стандарта EN 61000-6-2) длина выходных подключений должна быть менее 30 м.
- Установка должна выполняться в соответствии со стандартами и требованиями законодательства той страны, где используется система.
- Для обеспечения безопасности устройство должно размещаться на электрической панели таким образом, чтобы оставались доступными только дисплей и клавиатура управления.
- Все низковольтные подключения (аналоговые и цифровые входы 24 В постоянного/переменного тока, аналоговые выходы, подключения последовательной шины, питание) должны иметь высококачественную или двойную изоляцию от сети питания.
- В случае возникновения неисправностей, не предпринимайте попыток их устранения. Обратитесь в центр обслуживания компании CAREL.
- При установке внутри помещения необходимо использовать экранированный кабель для связи между контроллером  $pCO<sup>3</sup>$  и терминалом.

# **ГАБАРИТНЫЕ РАЗМЕРЫ**

**Габаритные размеры контроллеров pCO<sup>3</sup> типа «MEDIUM», «LARGE», «EXTRALARGE N.O.» и «N.C.»** 

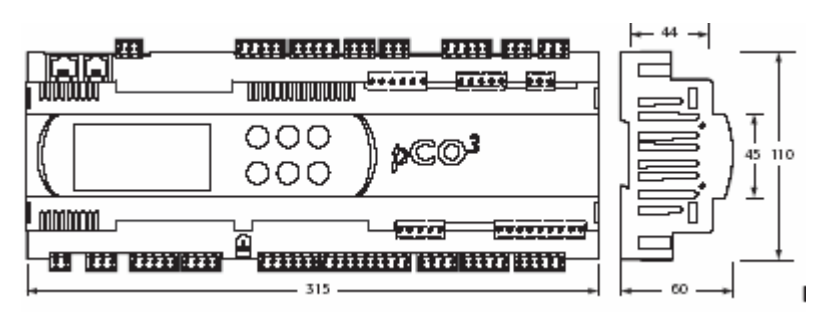

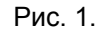

### **Габаритные размеры контроллера pCO<sup>3</sup>типа «SMALL»**

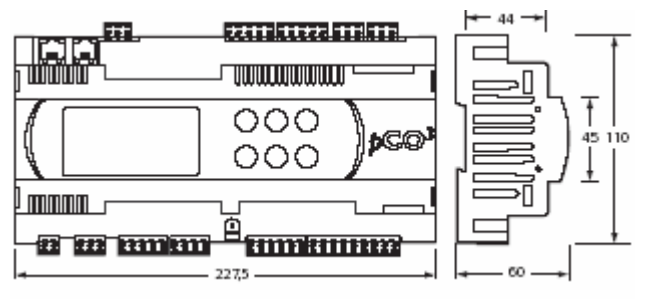

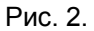

# **СЕРТИФИКАЦИЯ ПРОДУКТА**

- Стандарт CEI EN 50155: «Железнодорожные приложения Электронное оборудование, используемое на подвижном составе».
- UL 873 и C22.2 No. 24-93: «Оборудование для контроля и регулирования температуры».
- Директива EC 37/2005 от 12 января 2005 г.; в частности, если электронный контроллер соответствует стандарту на датчики Carel NTC, он совместим со стандартом EN13485 «Термометры для измерения температуры воздуха в приложениях на блоках для консервации и реализации охлажденных, замороженных и быстрозамороженных пищевых продуктов и мороженого».

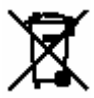

### **Утилизация продукта**

Устройство (или продукт) следует утилизировать отдельно в соответствии с действующими местными правилами утилизации.

# **ЭЛЕМЕНТЫУСТРОЙСТВА**

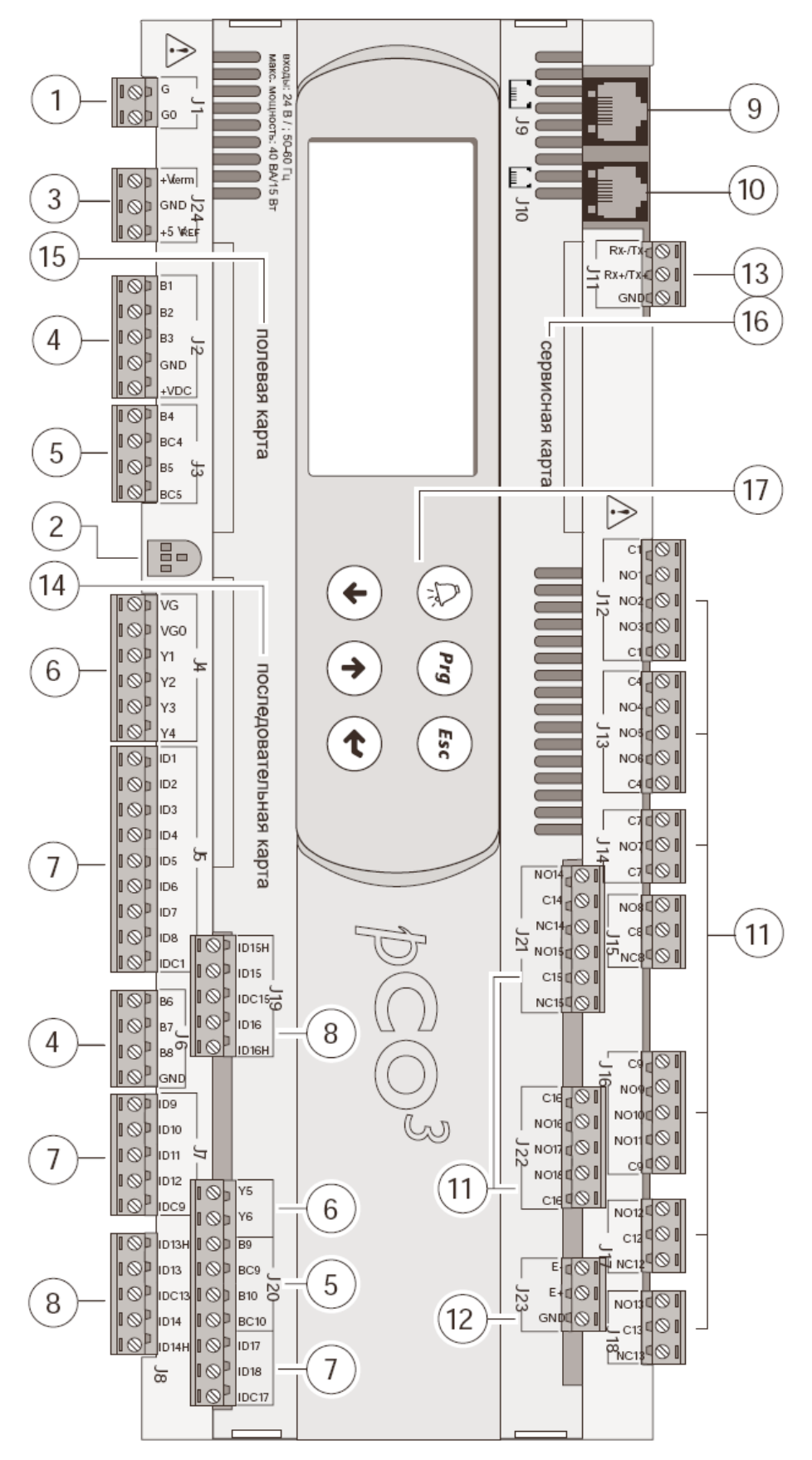

Рис. 3

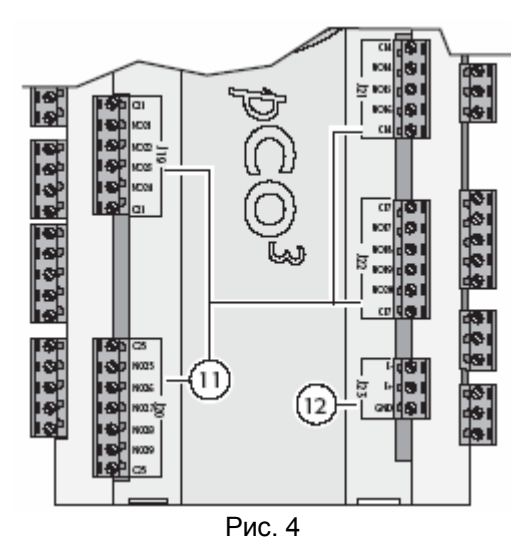

## **Версия «EXTRALARGE N.C.»**

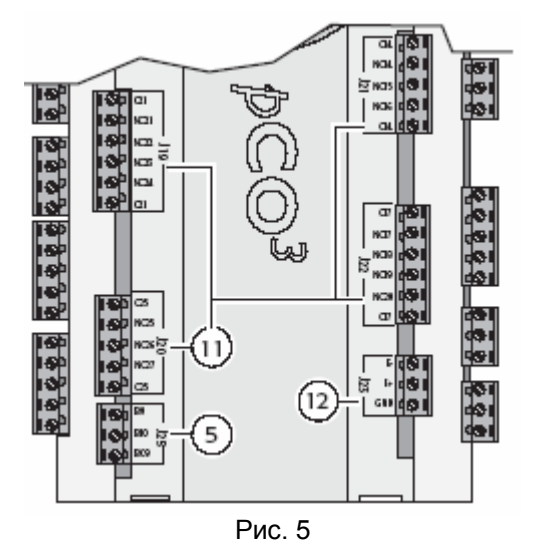

## **Обозначения (рис. 3 – 5)**

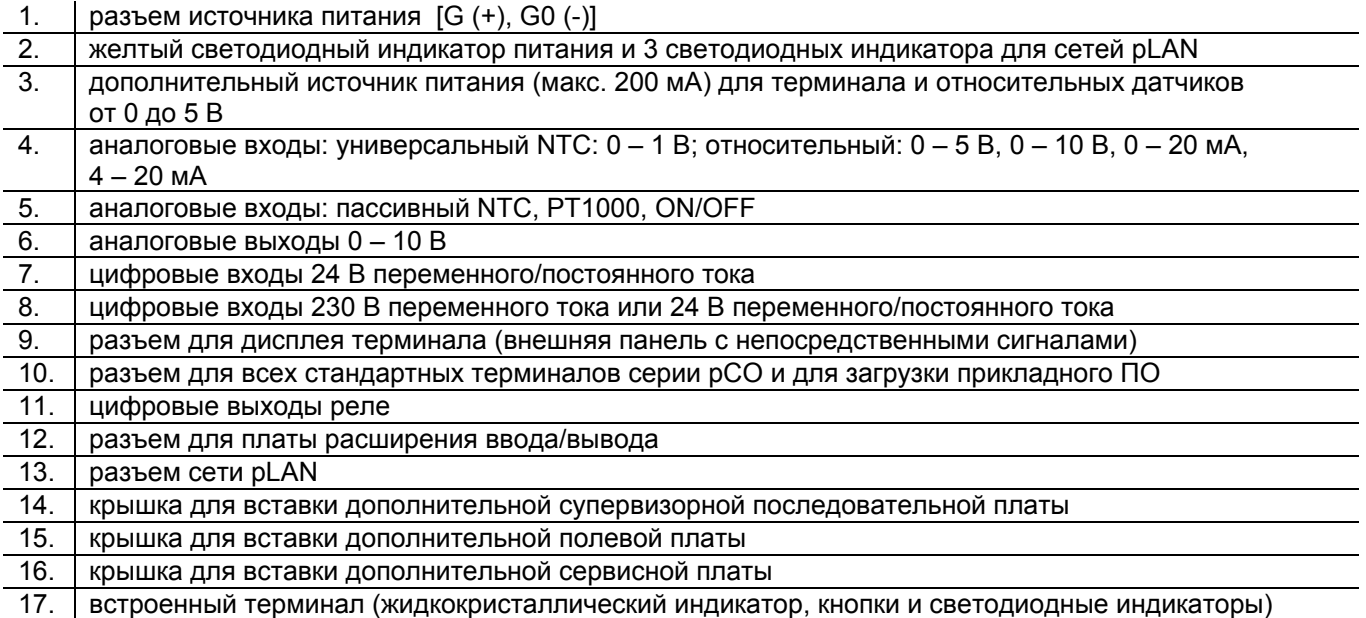

## ПРЕДВАРИТЕЛЬНЫЕ ЗАМЕЧАНИЯ ДЛЯ УСТАНОВКИ: СРАВНЕНИЕ КОНТРОЛЛЕРОВ рСО<sup>3</sup> И рСО<sup>2</sup>

• В контроллерах семейства рСО<sup>3</sup> отсутствует разъем, используемый для программируемого ключа с кодом РСО201КЕҮ0. Чтобы выполнить программирование контроллера, используйте новый интеллектуальный ключ (PCOS00AKY0), доступный с сентября 2005 г. В противном случае используйте программу WinLoad версии 3.35 или выше.

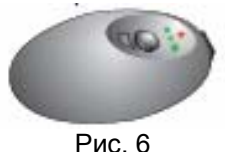

Приложение не может быть запущено с помощью интеллектуального ключа.

• В отличие от контроллера рСО<sup>2</sup>, здесь отсутствует плавкая перемычка между J1 и J2. Все контроллеры семейства рСО<sup>3</sup> имеют внутреннюю термозащиту на источнике питания. Внешний плавкий предохранитель не требуется.

• Имеется дополнительная клемма J24 (вместо плавкого предохранителя) для источника питания относительных датчиков (+5 VREF), а также напряжение 20 В постоянного тока для питания дополнительного терминала, такого, как терминал aria (ТАТ\*\*\*), в качестве альтернативного по отношению к стандартному терминалу.

• Клемма Ј11 (подключение к сети pLAN) в первых прототипах контроллеров рСО<sup>3</sup> имеет шаг 3,81, что предпочтительнее шага 5,08 на контроллере рСО<sup>2</sup>.

• Светодиодные индикаторы, расположенные около DIP-переключателей установки адреса сети pLAN, перемещены в область между клеммами J3 и J4.

• Удален красный светодиодный индикатор перегрузки источника питания датчика.

### Имитатор р $CO<sup>3</sup>$

Если выполняется тестирование контроллера рСО<sup>3</sup> с помощью имитатора, учтите, что имитатор рСО<sup>2</sup> нельзя использовать вместо имитатора рСО<sup>3</sup>. Свяжитесь с компанией CAREL, чтобы получить нужный имитатор.

#### Процедура установки адреса на контроллере и терминале

#### Установка адреса на контроллере

На контроллере рСО<sup>3</sup> ОТСУТСТВУЮТ DIP-переключатели для установки адреса сети pLAN. Адрес должен устанавливаться с помощью ПО, например рСО<sup>1/XS</sup>

Процедура включает следующие шаги:

РСОТ используйте комбинацию кнопок

1. Отключите контроллер рСО<sup>3</sup>.

2. Подготовьте стандартный терминал Carel, установив для адреса значение 0 (не требуется, если используется встроенный терминал контроллера рСО<sup>3</sup>). Выполнение этой операции см. в следующем разделе.

3. Подключите терминал к контроллеру рСО<sup>3</sup>.

4. Отключите любое другое оборудование, подключенное со стороны сети pLAN к контроллеру рСО $^3$ (клемма J11).

5. Включите питание контроллера рСО<sup>3</sup>, нажав одновременно кнопки UP + ALARM. Эта комбинация кнопок аналогична используемой на встроенном терминале. В качестве альтернативы на терминалах

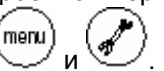

6. Через несколько секунд отобразится следующий экран:

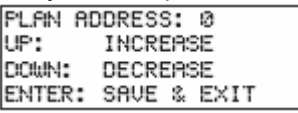

7. Чтобы изменить адрес, воспользуйтесь кнопками UP и DOWN, а затем нажмите для подтверждения **КНОПКУ ENTER.** 

8. Теперь установите адрес сети pLAN на терминале и настройте сеть pLAN.

#### Установка адреса на терминале

Терминал pCOI/pCOT

Адрес терминала устанавливается с помощью DIP-переключателей на задней стенке устройства.

Терминал pGD0/1/2/3

По умолчанию используется адрес 32.

Адрес терминала можно установить только после подключения источника питания через телефонный разъем.

Чтобы установить режим конфигурирования, нажмите одновременно кнопки ↓, 1, ← (при включенном терминале) и при использовании всех версий удерживайте эти кнопки нажатыми не менее 5 секунд. Отобразится следующий экран, на котором в левом верхнем углу мигает курсор:

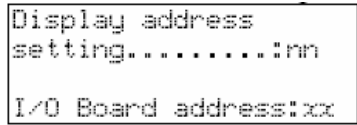

• Чтобы изменить адрес терминала (установку адреса для дисплея), нажмите один раз кнопку  $\leftarrow$  : курсор переместится в адресное поле (nn).

• Воспользуйтесь кнопками  $\downarrow$ , 1 для выбора требуемого значения и подтвердите настройку, нажав кнопку

 $\leftarrow$ . Если выбранное значение отличается от того, которое было сохранено ранее, отобразится показанный ниже экран и новое значение будет сохранено в постоянной памяти.

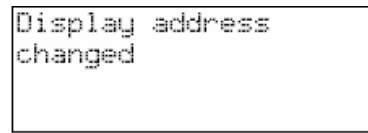

Если в поле «nn» устанавливается значение 0, терминал будет связываться с контроллером рСО<sup>3</sup> с использованием протокола «точка-точка» (без сети pLAN) и поле «I/O Board address: xx» (Адрес платы ввода-вывода: xx) не будет отображаться, так как в этом более нет необходимости.

### Контроллер рСО<sup>3</sup>: назначение списка персональных и совместно используемых терминалов

На этом этапе, чтобы изменить список терминалов, взаимодействующих с каждой конкретной платой  $pCO<sup>3</sup>$ , выполните следующие действия:

• перейдите в режим конфигурирования, нажав кнопки $\downarrow$ , 1,  $\leftarrow$ , как это описано в предыдущем разделе;

• нажимайте кнопку <sup>«)</sup> до тех пор, пока курсор не достигнет поля «хх» (адрес платы ввода-вывода);

• воспользуйтесь кнопками  $\downarrow$ , 1 для выбора требуемого адреса платы рСО<sup>3</sup>. Могут выбираться значения для тех плат рСО<sup>3</sup>, которые активны на линии. Если сеть pLAN функционирует неправильно или отсутствуют подключенные платы рСО<sup>3</sup>, поле не может быть изменено и в нем будет только отображаться «-»;

• при нажатии кнопки  $\leftarrow$  снова отобразится следующий экран:

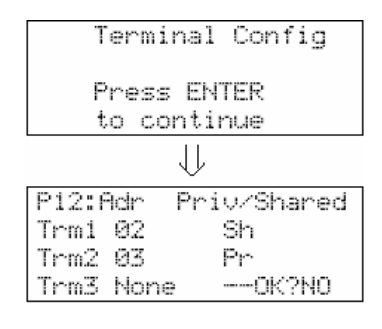

• здесь также при нажатии кнопки  $\leftrightarrow$  курсор перемещается из одного поля в другое, а при нажатии комбинации кнопок ↓, 1 изменяется значение в текущем поле.

В поле «Р:хх» отображается адрес выбранной платы; на примере, приведенном на рисунке, выбран адрес 12;

• чтобы завершить процедуру настройки и сохранить данные, выберите поле «ОК ?» и установите в нем значение «Yes», а затем подтвердите ввод, нажав кнопку ← .

Поля в столбце «Adr» представляют адреса терминалов, связанных с платой рСО<sup>3</sup>, имеющей адрес 12, а в столбце «Priv/Shared» указан тип терминала.

Внимание: Терминал pGD не может быть сконфигурирован в качестве «Sp» (совместно используемого принтера), так как на нем отсутствует выход принтера.

Если на терминале нет активности (не нажимаются кнопки) дольше 30 секунд, процедура конфигурирования автоматически завершается без сохранения каких-либо результатов.

# ЗАМЕЧАНИЯ ПО ИСПОЛЬЗОВАНИЮ WinLoad, BOOT И BIOS

Следует всегда использовать самую последнюю версию программы WinLoad. Управление контроллером рСО<sup>3</sup> поддерживается программой WinLoad версии 3.35, которая доступна на веб-сайте http://ksa.carel.com.

Начиная с версии 3.36, скорость загрузки системы BIOS и приложения в контроллер рСО<sup>3</sup> увеличена до 115200 бит/с по сравнению со стандартной скоростью 28800 бит/с, однако это изменение не требует каких-либо новых настроек пользователем.

Файлы BIOS и BOOT для контроллера рСО<sup>3</sup> – это специальные файлы, которые отличны от аналогичных файлов для контроллеров рСО<sup>1</sup> и рСО<sup>2</sup>. Следовательно, файлы ВООТ и BIOS для контроллеров рСО<sup>1</sup> и  $pCO<sup>2</sup>$  нельзя загружать на контроллер  $pCO<sup>3</sup>$ .

## ВАЖНЫЕ ЗАМЕЧАНИЯ

Продукция компании CAREL соответствует самым современным требованиям и ее функционирование определяется теми техническими спецификациями, которые поставляются вместе с продуктом или могут быть загружены до покупки изделий с веб-сайта www.carel.com.

Клиент (разработчик или установщик конечного оборудования) принимает на себя всю ответственность и риск, связанные с фазой конфигурирования продукта, направленной на достижение ожидаемых результатов при специфической окончательной установке оборудования. Отсутствие такого этапа

исследования, на который имеется указание в руководстве пользователя, может привести к неправильному функционированию, за что компания CAREL не несет ответственности.

Конечный клиент должен использовать продукт только в тех условиях, которые указаны в документации, относящейся к этому продукту.

Обязательства компании CAREL по отношению к ее продукции регулируются условиями общего контракта компании CAREL, который имеется на веб-сайте www.carel.com, и/или специальными соглашениями с клиентами.